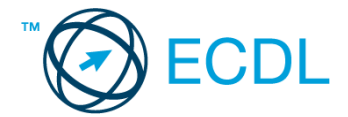

# **16. FELADAT**

- 1. Nyissa meg a *válaszfájl 16* nevű fájlt. Írja a megfelelő helyre a nevét, kártyaszámát és írja be az elméleti kérdésekre a helyes válaszok betűjelét. Mentse el a fájlt. [6 pont]
	- 1.1.Mi az IKT (Információs és Kommunikációs Technológia)?
		- a) Olyan eszközök, technológiák összessége, amelyek az információ feldolgozását, tárolását, kódolását és a kommunikációt elősegítik, gyorsabbá és hatékonyabbá teszik.
		- b) Olyan technológiák összessége, amelyek a vezeték nélküli kommunikációt elősegítik, gyorsabbá és hatékonyabbá teszik.
		- c) Olyan eszközök és technológiák összessége, amelyek csak az internet használatot teszik gyorsabbá és hatékonyabbá.
		- d) Olyan technológiák, amelyek a számítógép és a mobil eszközök közötti kommunikációt teszik lehetővé.

### 1.2.Az alábbiak közül melyik nem operációs rendszer?

- a) Windows 7
- b) Linux
- c) OS X
- d) CPU
- 1.3.Mire szolgál az operációs rendszer súgója?
	- a) Az operációs rendszerre vonatkozó általános tudnivalókat és funkciókat gyűjti egybe, kereshető formában.
	- b) Fájlok vagy mappák keresését teszi lehetővé.
	- c) Az internetről letöltött alkalmazásokról tartalmaz információkat.
	- d) A korábban fájlokon/mappákon elvégzett műveletek kereshető, listázott gyűjteménye.

## 1.4.Hogyan zárható be egy nem válaszoló alkalmazás?

- a) Adott billentyűkombinációval.
- b) A gyártó által biztosított kódsorral.
- c) Csak a számítógép újraindításával.
- d) A kimeneti eszközök leválasztásával.

### 1.5.El kell-e menteni nyomtatás előtt egy dokumentumot?

- a) Nem, de ajánlott, mert a nem mentett dokumentum elveszhet.
- b) Igen, mert mentés nélkül nem lehet nyomtatni.
- c) Nem, mert nyomtatni kizárólag mentés előtt lehet.
- d) Igen.

### 1.6.Miért fontos a helyes testtartás számítógép használata közben?

- a) Hogy a lábunkat szabadon ki tudjuk nyújtani, és így hosszabb ideig bírjuk a munkát.
- b) Hogy a billentyűzetet és az egeret a leghatékonyabban tudjuk használni.
- c) Gerincbántalmak és egyéb mozgásszervi megbetegedések elkerülése végett.
- d) Azért, hogy a képernyőre megfelelő szögben láthassunk rá.

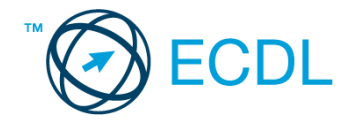

- 2. Mekkora a feladatsor megoldásakor használt számítógépben a RAM mérete? Válaszát írja a *válaszfájl 16* dokumentumban található táblázat megfelelő helyére. Mentse el a fájlt. [2 pont]
- 3. Mekkora a feladatsor megoldásakor használt számítógép kijelölt meghajtóján rendelkezésre álló szabad terület? Válaszát írja a *válaszfájl 16* dokumentumban található táblázat megfelelő helyére. Mentse el a fájlt. **El souverture entre a fajlt** el pont de la fajlt. **[2 pont**]
- 4. Az operációs rendszer Súgó funkciójának segítéségével keressen rá a *névjegykártyák kezelése* kifejezésre. Másolja a *válaszfájl 16* dokumentumban található táblázat megfelelő helyére a fenti kifejezésre kapott első eredmény első bekezdését. Mentse el a fájlt. [2 pont]
- 5. Nyissa meg az *Irodai ügyintéző.doc* és a *job.doc* fájlt az *ecdlteszt* mappában. [2 pont]
- 6. Írja be kártyaszámát az *Irodai ügyintéző.doc* első oldalának legfelső sorába, majd másolja alá a *job.doc* fájl tartalmát. [2 pont]
- 7. Mentse el a fájlt a *munkaleírás* mappába *ügyintézői munka.doc* néven. [2 pont]
- 8. Nyomtassa fájlba az *ügyintézői munka.doc* tartalmát. [2 pont]
- 9. Nyissa meg az **ecdlteszt** mappát részletek nézetben, hogy látszódjon a mappa neve, fájlok mérete és típusa. Készítsen egy képernyőképet, melyben látszódik a fenti ablak, majd illessze be ezt a képet a
- *válaszfájl 16* **nevű fájl 2. oldalára. Mentse el a fájlt. [2 pont] [2 pont]**
- 10. Nyissa meg az *ecdlteszt* mappában található *munkaleírás* mappát. [2 pont]
- 11. Hozzon létre egy új mappát *igazgató* néven a *munkaleírás* mappában. [2 pont]
- 12. Nevezze át a *bérszámfejtés* mappában található *információ.doc* nevű fájlt *szabadság.doc*ra. [2 pont]
- 13. Keressen rá a *re*-vel kezdődő fájlokra az *ecdlteszt* mappában és annak almappáiban. A talált fájlok neveit írja a *válaszfájl 16* dokumentumban található táblázat megfelelő helyére. Mentse el a fájlt. [2 pont]
- 14. Mozgassa a *régi munkatársak.rtf* elnevezésű fájlt a *munkaleírás* mappába. [2 pont]
- 15. Törölje a *reference.rtf* fájlt az *ecdlteszt* mappából. [2 pont]
- 16. Csomagolja ki az *munkák.zip* fájl tartalmát az *ecdlteszt* mappába. [2 pont]

Mentsen el és zárjon be minden megnyitott fájlt és alkalmazást.